# **物品清单**

## **产品外观**

普联 技术有限公司 TP-LINK TECHNOLOGIES CO., LTD. 7103505276 REV1.0.1

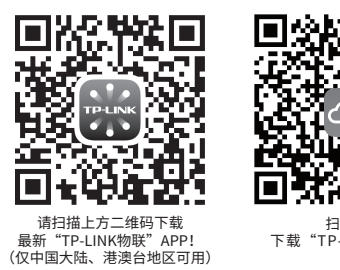

田一扫<br>下载"TP-LINK商云"

# **TP-LINK®**

快速安装指南

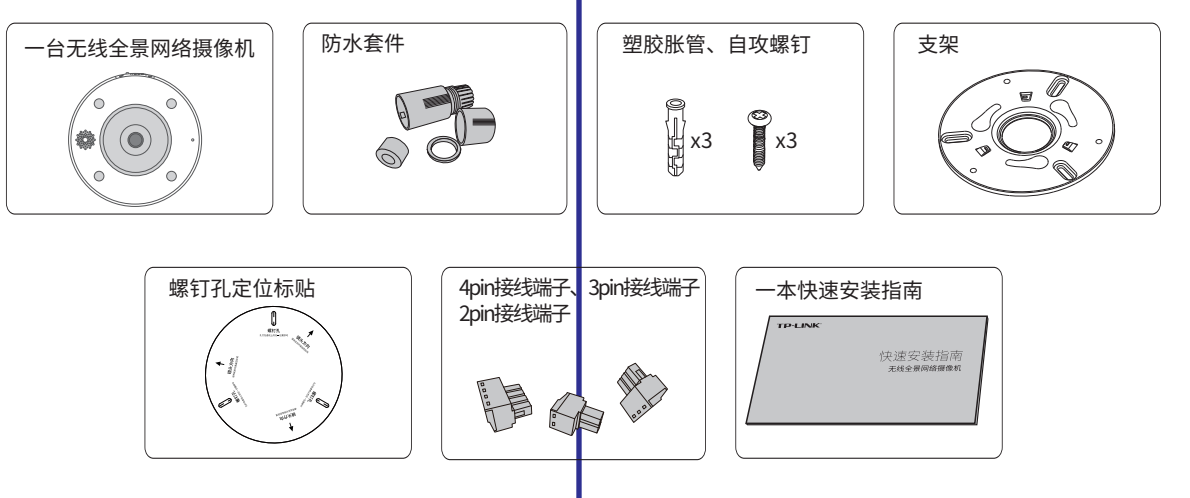

无线全景网络摄像机

技术支持热线:400-8830-630 公司网址: http://www.tp-link.com.cn E-mail: fae@tp-link.com.cn 邮 编: 518107 公司地址:深圳市南山区深南路科技园工业厂房24栋南段1层、3-5层、28栋北段1-4层

未经普联技术有限公司明确书面许可,任何单位或个人不得擅自仿制、复制、誊抄 或转译本手册部分或全部内容,且不得以营利为目的进行任何方式(电子、影印、 录制等)的传播。

本手册所提到的产品规格、图片和资讯等仅供参考,如有内容更新,恕不另行通知。 除非有特殊约定,本手册仅作为使用指导,所作陈述均不构成任何形式的担保。 TP-LINK<sup>®</sup>为普联技术有限公司注册商标。本手册提及的所有商标,由各自所有人拥有。

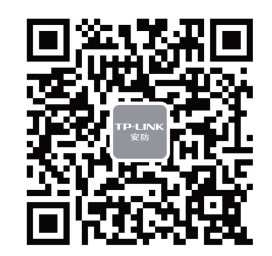

### **连接设备**

用手机扫描二维码下载并安装"TP-LINK物联"或"TP-LINK商云"APP,根据APP提示,完成用户注册。将摄像机尽量靠近路由器并连接电源,再按照**配置设备**设置摄像机。

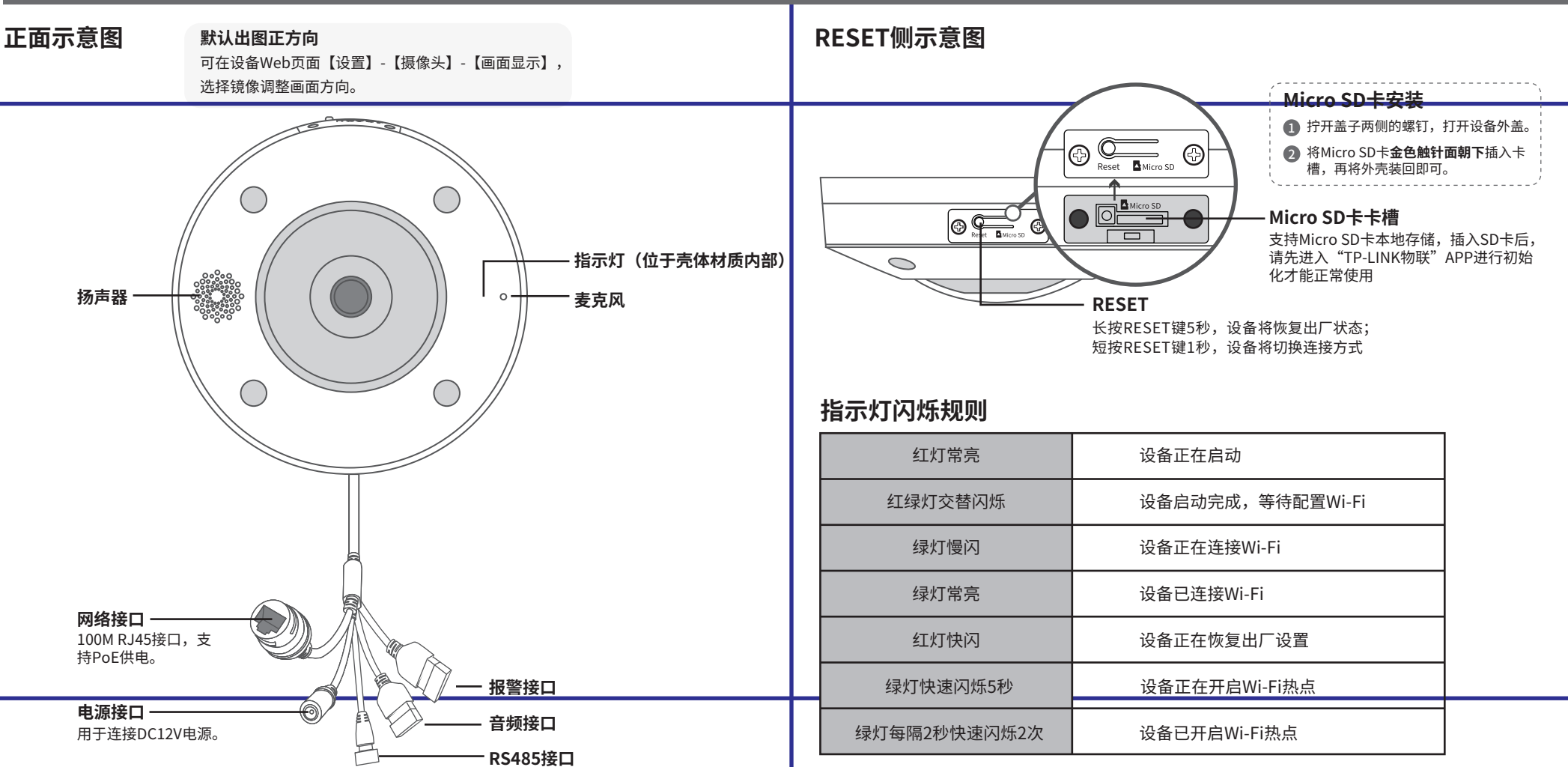

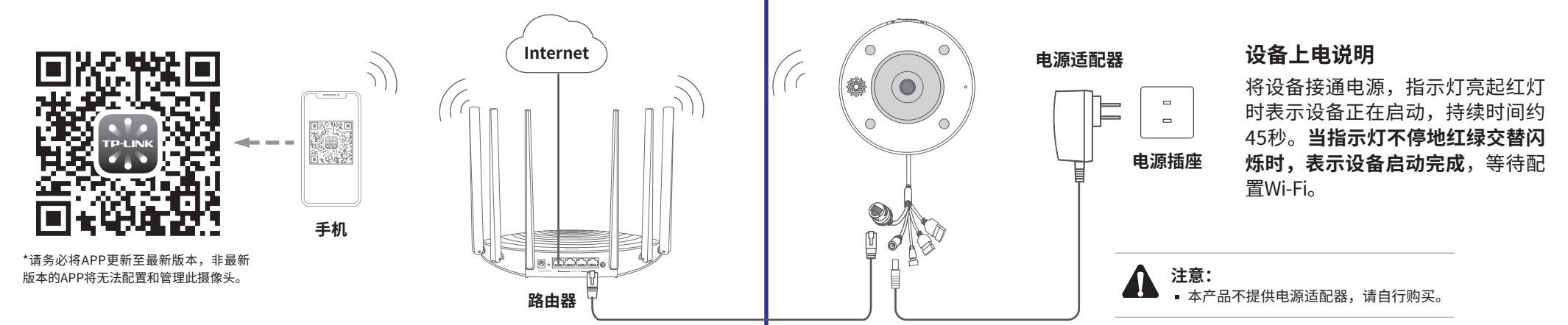

"TP-LINK安防服务"微信公众号

# **TP-LINK®**

## 声明

Copyright © 2022 普联技术有限公司 版权所有,保留所有权利

### **设备安装**

本产品可安装在天花板或墙壁上。将螺钉定位孔标贴粘贴于墙面,然后按照定位标贴打出底孔并塞入塑胶胀管,以自攻螺钉固定支架位置。稍微用力将设备向上顶,同时顺时针旋 转,即可将设备卡入支架。建议拍照保存底座设备二维码。

安装完设备后,再给设备连接电源,设备启动完成会自动接入之前配置好的无线网络,待**设备绿灯常亮**,即可正常使用。

### 3.摄像机添加完成后,即可在"预览"界面看 到监控画面。

### **配置设备**

### 当有Wi-Fi时,可通过APP为无线全景网络摄像机连接Wi-Fi,实现实时预览和录像回放。下文以"TP-LINK物联"APP配置设备进行说明。

2.根据APP的页面提示,扫描二维码添加设备 1.登录"TP-LINK物联"APP(也可以选 择"暂不登录"以进入本地模式,但本 地模式不支持远程预览、回放功能)。

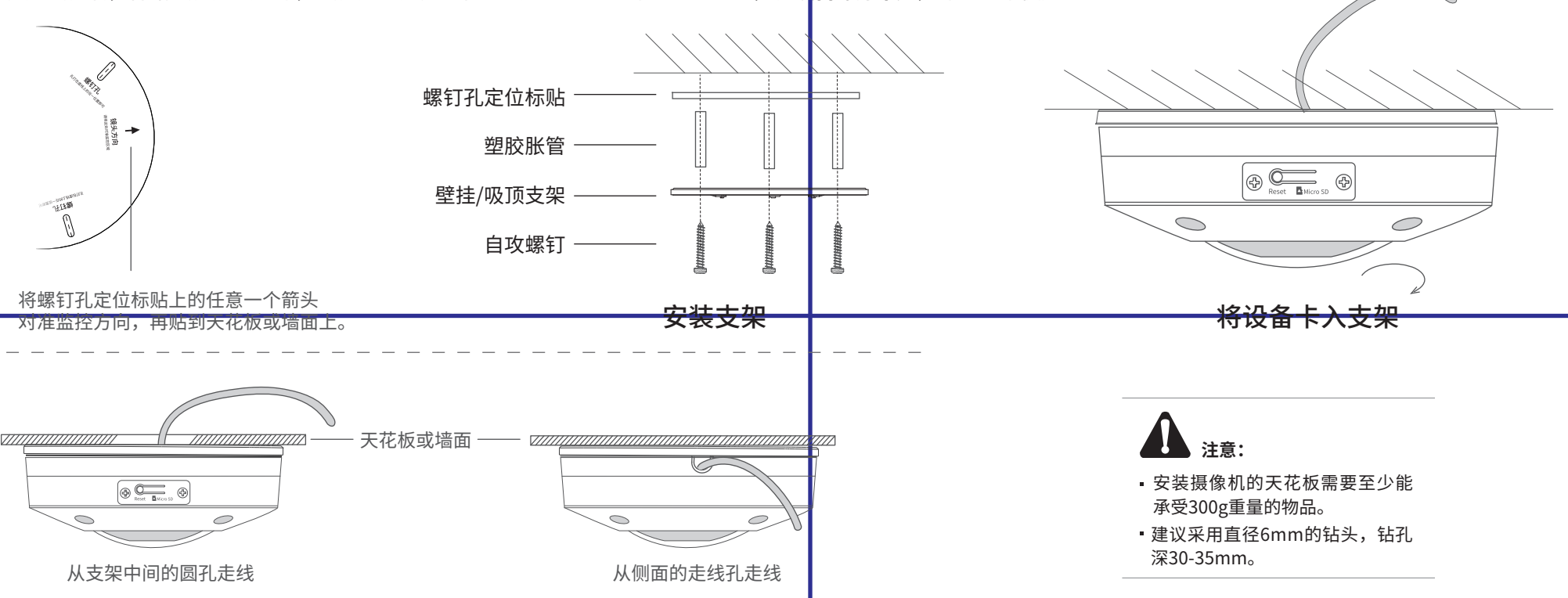

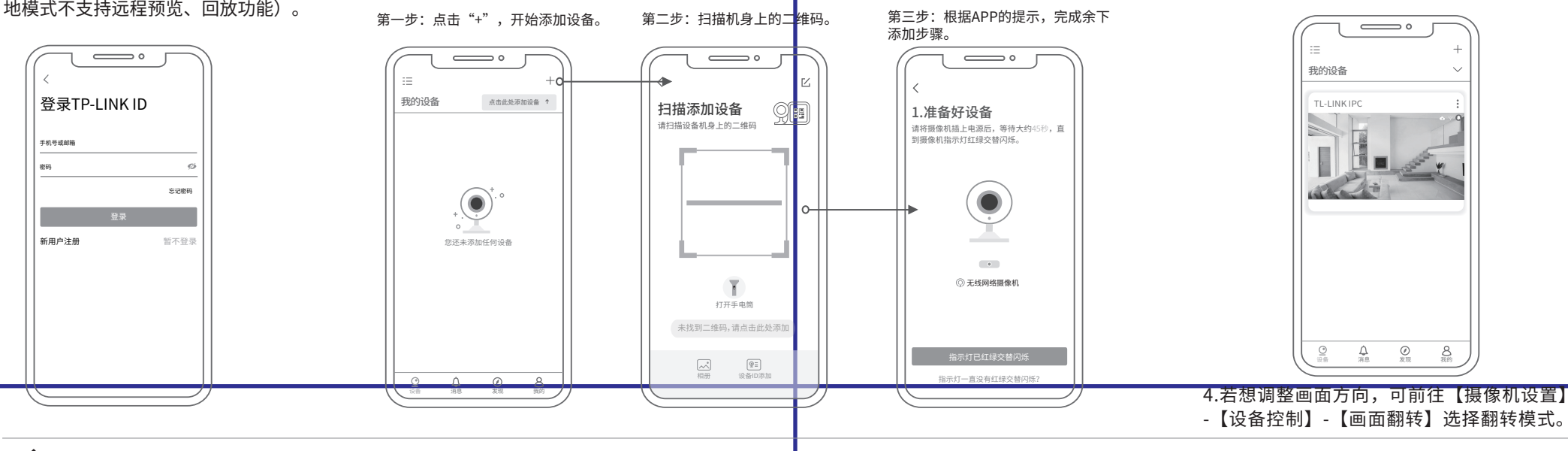

**况明:**如果需更改设备连接的Wi-Fi网络,请长按设备RESET按键5秒,恢复出厂后重新配置;摄像机连接了Wi-Fi后,若需改为APP直连摄像机的Wi-Fi热点,只需短按RESET键1秒,再在APP中找的→设备管理→Wi-Fi热点中,按照页面提示配置。

\*图片仅供示意,界面以实际APP展示为准。

技术支持热线:400-8830-630 E-mail: fae@tp-link.com.cn 服务地址: 深圳市光明新区普联科技园二期 普联技术有限公司(客服部) 邮 编: 518107

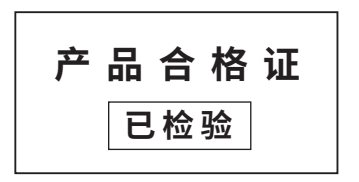

### **有毒有害物质含量声明**

# **产品保修卡**

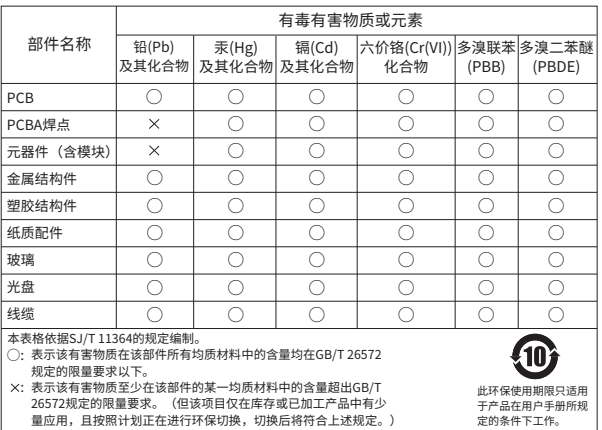

- 一、下列情况不属于免费维修范围,普联技术有限公司可提供有偿服务,敬请注意:
- 已经超出保换、保修期限;
- 未按使用说明书要求安装、使用、维护、保管导致的产品故障或损坏;
- 擅自涂改、撕毁产品条形码;
- 未经普联技术有限公司许可,擅自改动本身固有的设置文件或擅自拆机修理;
- 意外因素或人为行为导致产品损坏,如输入不合适电压、高温、进水、机械破坏、 摔坏、产品严重氧化或生锈等;
- 
- 客户发回返修途中由于运输、装卸所导致的损坏;
- 因不可抗拒力如地震、火灾、水灾、雷击等导致的产品故障或损坏;
- 其他非产品本身设计、技术、制造、质量等问题而导致的故障或损坏。

#### 特别说明:

- 保修保换仅限于主机,包装及各类连线、软件产品、技术资料等附件不在保修保换范围内。
- 若产品购买后的15天内出现设备性能问题,且外观无划伤,可直接更换新产品。在免费保换期间, 产品须经过普联技术有限公司检测,确认故障后,将更换同一型号或与该产品性能相当的返修良 品,更换下来的瑕疵产品归普联技术有限公司所有;无故障产品,将原样退回。
- 在我们的服务机构为您服务时,请您带好相应的发票和产品保修卡; 如您不能出示以上证明,该 产品的免费保修期将自其生产日期开始计算。如产品为付费维修,同一性能问题将享受自修复之

日起三个月止的免费保修期,请索取并保留好您的维修凭证。

三、TP-LINK产品售后服务承诺:一年保修 更多详细资料请查询TP-LINK官方网站

- 经普联技术有限公司保换、保修过的产品将享受原始承诺质保的剩余期限再加三个月的质保期。
- 返修产品的邮寄费用由发送方单向负责。
- 经销商向您作出的非普联技术有限公司保证的其它承诺,普联技术有限公司不承担任何责任。

### TP-LINK 客户服务

#### 二、技术支持和软件升级服务:

在您送修产品之前,请致电我公司技术支持热线:400-8830-630,以确认产品故障。 您也可以发送邮件至**fae@tp-link.com.cn**寻求技术支持。同时我们会在第一时间 内将研发出的各产品驱动程序、最新版本升级软件发布在我们的官方网站: **www.tp-link.com.cn**,方便您免费下载。